# **MAILBOX ACCESS**

**From outside the company:** 

- 1. Call your company Auto Attendant directory number.
- 2. Press  $*$  .
- 3. Enter your mailbox number.
- 4. Enter your passcode.
- 5. Press  $7$ to play messages or select an option from the main menu.

### **From your desk extension:**

- 1. Obtain dial tone.
- 
- 
- 7 to play messages or select an PQRS

option from the main menu.

# Your Mailbox Number:\_\_\_\_\_\_\_\_\_\_\_\_\_\_\_\_\_\_\_\_\_\_\_\_\_ **M I T E L NE T W OR K S**

# 3300/3100 ICP

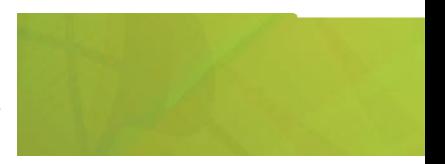

2. Access the Voice Mail system.<br>
3. Enter your passcode.<br> **4. Press. A. Horse Warehouse are also that are also the COUICK REFERENCE** 

M Mitel (design) and Mitel Networks are trademarks of Mitel Networks Corporation. © 2002, Mitel Networks Corporation. All rights reserved.

#### **ITEL** i's about YOU

# **MAIN MENU**

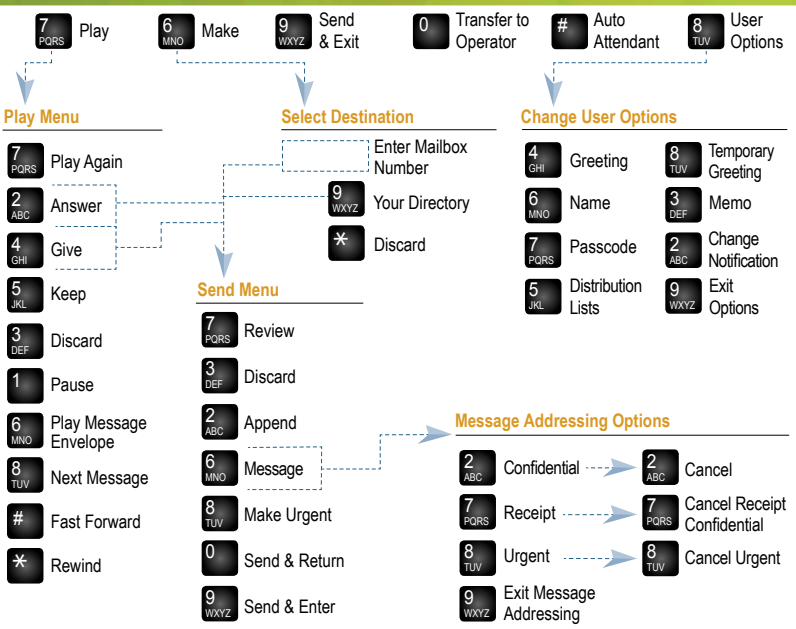